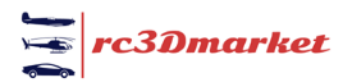

## **New Model Upload Instructions**

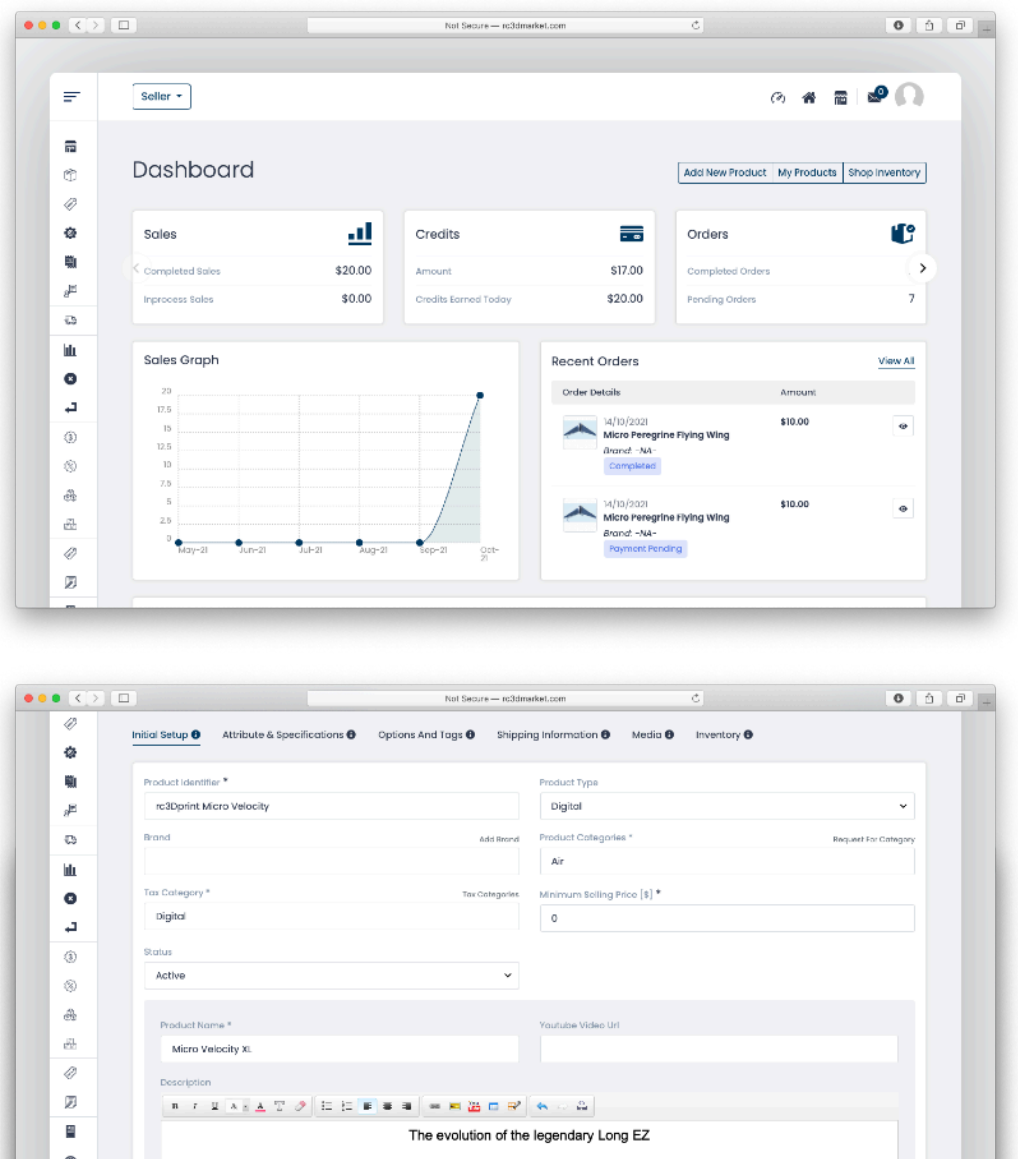

This model is based on the Velocity XL, which in turn was a four seat evolution from the Burt Rutan Long EZ. It's distinct airframe utilises a forward wing so that all the surfaces are lifting unlike conventional designs. The Velocity

aircraft company have done some amazing things with this airframe from installing twin engines, turbo props and

even rocket motors!

This 3D printed micro model of the Velocity utilises the UMX Cessna 182 components (you can buy them here) and

the lightweight qualities of low density foaming filament, such as LW-PLA from Colorfabb.

lan na tha airi

罿

自

 $\overline{a}$ 

 $\frac{0}{0}$ 

**m** 

 $\overline{10}$ 

 $\hat{\mathbf{a}}$  $\mathbf{u}$ 

 $\overline{\oplus}$  $^\circledR$  Arabic Language Data +

Discard

From the Seller Dashboard click *Add New Product* 

This takes you to the *Initial Setup* tab.

*Product Type*: Change this to "*digital"*

*Product Identifier:* this differentiates your Spitfire from someone else's Spitfire in the system. So give it a unique name.

*Product Categories*: Begin typing the category to see the categories. The available categories are *Air, Sea, Land.* 

*Tax Category:* type *Digital.* 

*Minimum Selling Price:*  This is not really relevant here so set it to *0*.

*Product Name:* Give your product a name and add any YouTube links you may have for flight video or build videos and give a description of your model.

When complete click *Save* 

Save And Next

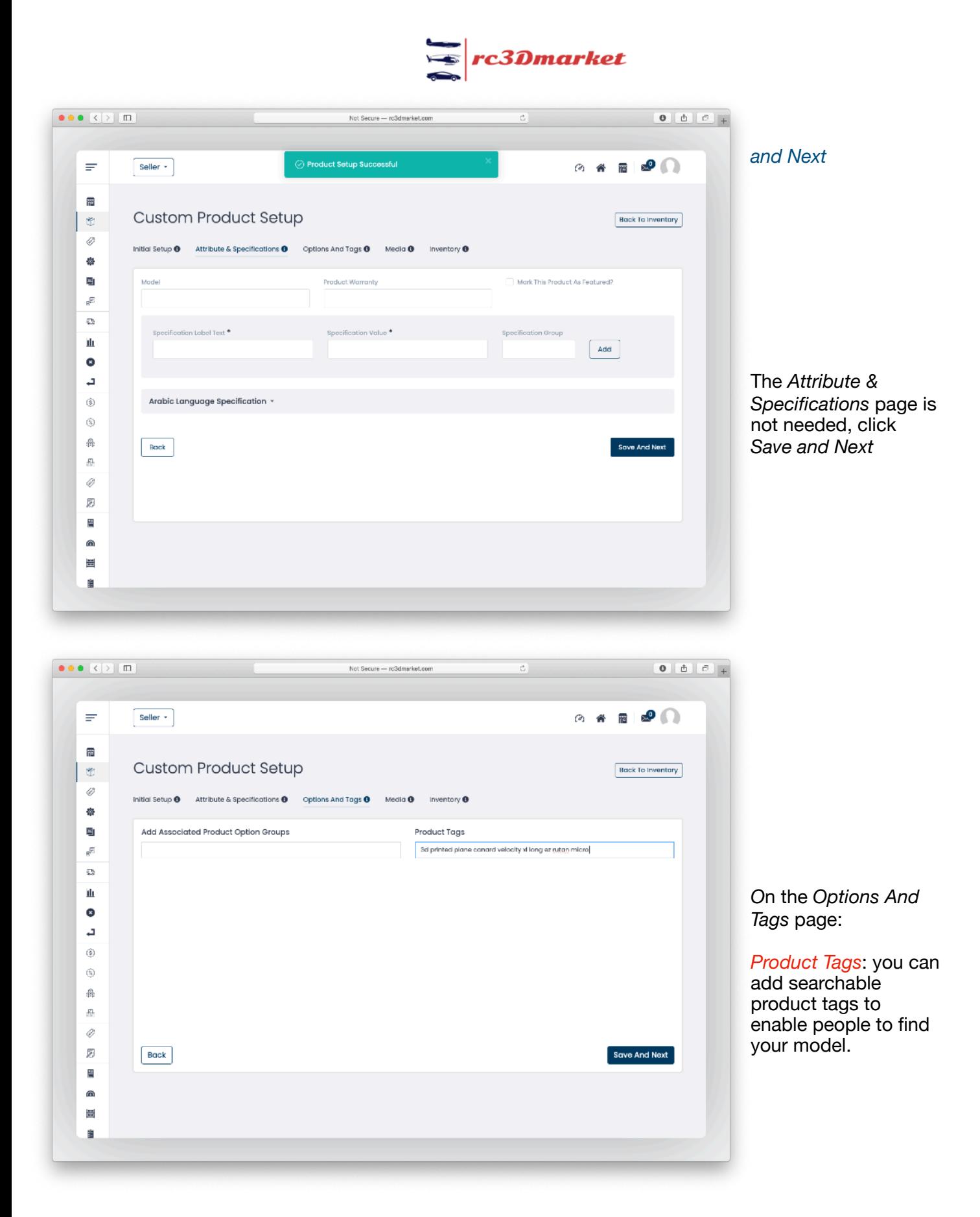

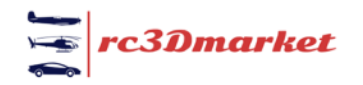

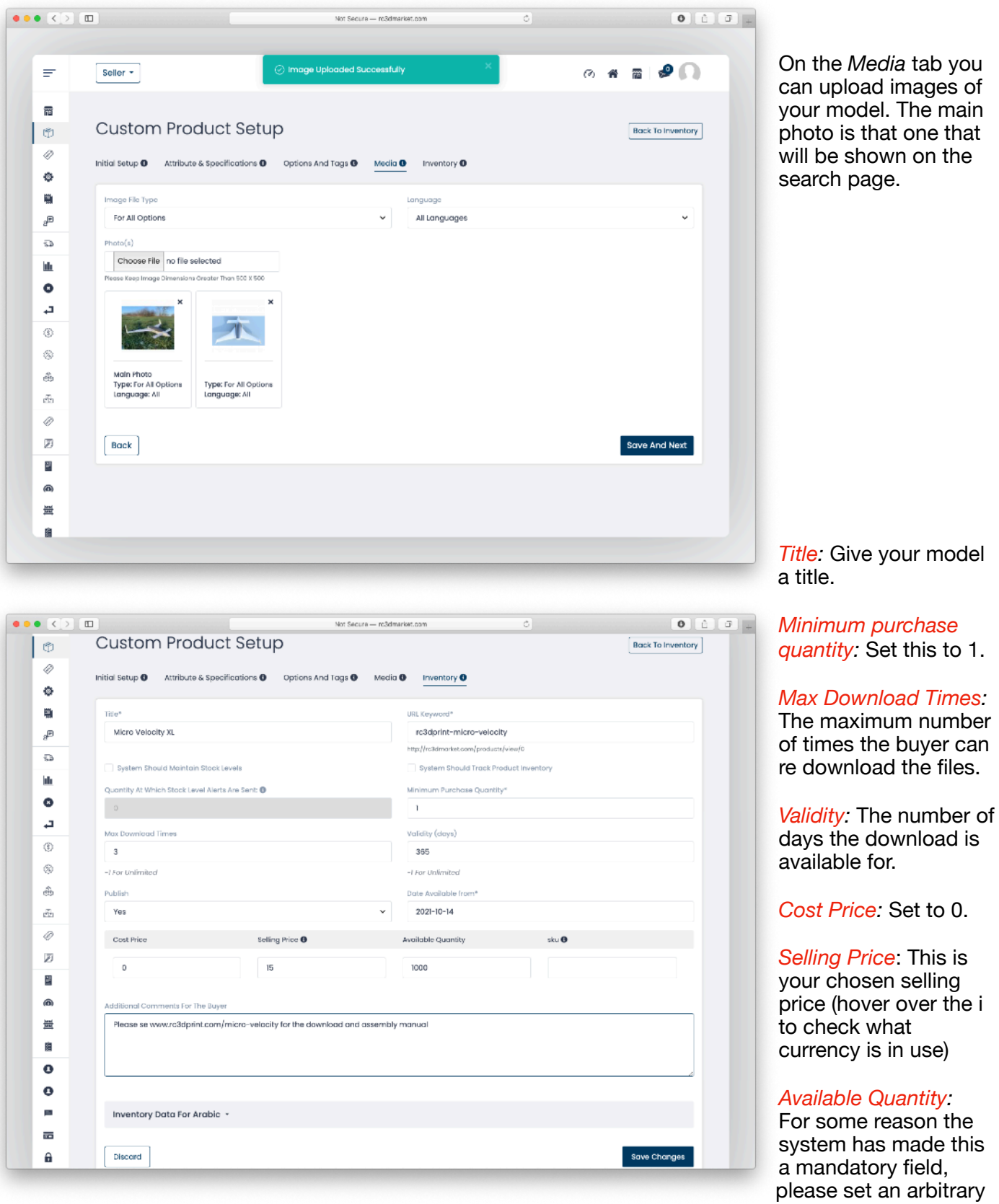

 figure.

should

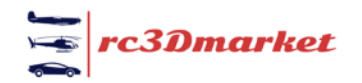

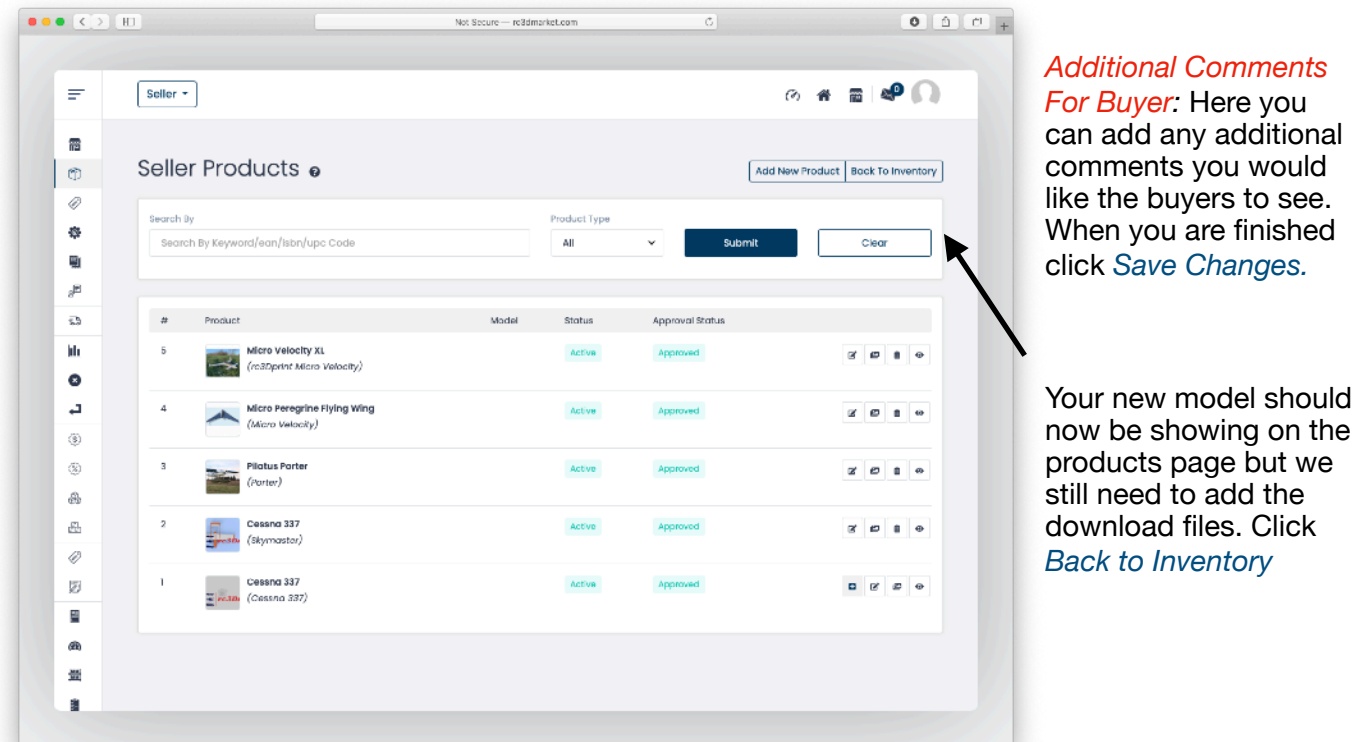

 $\begin{array}{c|c} \textbf{0} & \textbf{0} & \textbf{0} \\ \hline \end{array}$ Not Secure - re3dmarket.com Seller  $\star$  $A$   $B$   $D$  $\equiv$ 肅 Shop Inventory o Add New Product | My Products |  $\circledR$ Ø **Keyword Search** Clear ¢ 卾 ₽  $\Box$  . <br> <br> . <br> <br> <br> <br> <br> <br> <br> <br><br> Sailing Price Available Quantity Available From Status  $\bar{\mathfrak{g}}_3$  $\bullet$ \$16.00 1000  $14/10/2021$  $\frac{1}{2}$ ĵó.  $\overline{4}$ Micro Velocity XL<br>Micro Velocity XL فيت  $\bullet$ Micro Peregrine Flying Wing<br>Micro Peregrine Flying Wing \$10.00 10000  $14/10/2021$  $\bullet$  $\alpha$  $\mathbf{a}$  $\langle \hat{\S} \rangle$  $\overline{2}$ **Pilatus Porter**<br>Pilatus Porter \$18.99 10000 12/10/2021  $\bullet$  $\alpha$  .  $\circledS$ ŵ \$10.00 12/10/2021 10000  $\bullet$  $\overline{1}$ Cessna 337<br>Cassna 337  $\alpha$  .  $\mathcal{R}$  $\Box$ Ø  $\bar{g}$ P. æ  $\frac{\omega}{\omega_{\rm E}}$ à

On the Shop Inventory page click the edit icon to add your download files.

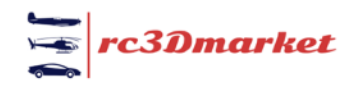

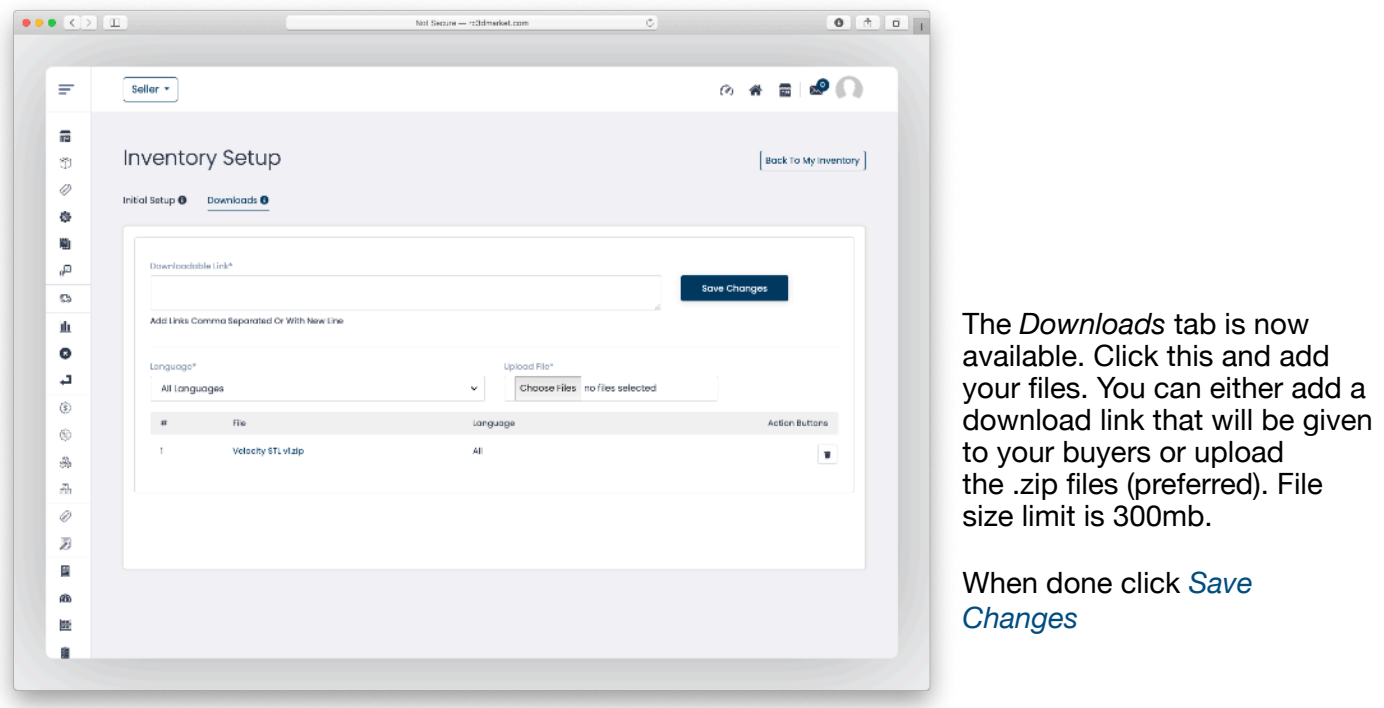

*Congratulations, your model is now available for download on* [rc3dmarket.com](http://rc3dmarket.com)*! Spread the word.*